# **Java DICOM Viewer für die Teleradiologie**

F. Unglauben, W. Hillen, Th. Kondring

Medizinische Informatik FH Aachen Abt. Jülich, Biomedizinische Technik Ginsterweg 1, 52428 Jülich Email: unglauben@fh-aachen.de

**Zusammenfassung.** Ein Java DICOM Viewer zur Darstellung und Verarbeitung medizinischer Bilddaten wurde speziell für die Teleradiologie entwickelt zur kooperativen Bearbeitung und Konsultation innerhalb und außerhalb des Krankenhauses. Die Realisierung der Client-Software als Java-Applet, in Verbindung mit einer zusätzlichen Java-Serverapplikation erlaubt die Ausführung von Telekonferenzen im Intra- und Internet unabhängig von der Ausstattung der Client-Rechner. Das System erlaubt einen online Zugriff während der Telekonferenz auf das komplette Bildarchiv eines PACS. Umfangreiche Funktionen, einfache Bedienung, eine unbeschränkte Teilnehmerzahl und eine minimale Belastung des Netzwerkes während der Konferenz zeichnen die Anwendung aus.

# **1 Einleitung**

Moderne Klinikbetriebe verfügen über Picture Archiving and Communication Systems (PACS), in denen diagnostische Bilddaten archiviert sind. Die aufgenommenen Bilder werden in den überwiegenden Fällen im DICOM- Format abgespeichert. Der Datenaustausch zwischen dem PACS und den Aufnahmesystemen sowie zu den Bildschirmarbeitsplätzen erfolgt über DICOM-Kommunikationsschnittstellen.

Während der Einsatzbereich des PACS zur Primärdiagnose und zur weiteren Begutachtung des Bildmaterials in der Regel auf die radiologische Abteilung beschränkt bleibt, können mit einem Java DICOM Viewer Bilddaten innerhalb und außerhalb des Krankenhauses übertragen und dargestellt werden [1]. Hierbei wird an das PACS ein Web Server angeschlossen, der über Intra- bzw. Internet die Verbindung vom PACS zu den Clients herstellt. Der Web Server überträgt die angewählten Bilddaten zu den Clients und stellt die Software zur Bilddarstellung und Bildverarbeitung in Form von Java-Applets zur Verfügung. Die Java-Applets werden unabhängig vom Betriebssystem und der Hardwareplattform der Clients in einen Netzwerk-Browser geladen und dort zur Ausführung gebracht. In allen Klinikbereichen (Chirurgie, Stationen, Ärztebüros usw.) kann so das Bildmaterial auf vorhandenen Rechnern betrachtet werden. Außerhalb der Klinik können Bilder von niedergelassenen Ärzten oder Spezialisten anderer medizinischer Einrichtungen begutachtet werden.

Aufbauend auf der Entwicklung eines medizinischen Java DICOM Viewers wurde im Labor für Medizinische Informatik der Fachhochschule Aachen Abteilung

Jülich ein Java Viewer für den teleradiologischen Einsatz realisiert. In diesem Konzept können sich mehrere Java-Applets über den Web Server zusammenschließen und miteinander kommunizieren. Es besteht die Möglichkeit, Telekonferenzen mit Personen innerhalb und/oder außerhalb der Klinik zur kooperativen Bearbeitung, Konsultation und Lehre durchzuführen. Alle Bilder des PACS können während der Konferenz online geladen und bearbeitet werden. Eine Datenübertragung und ein Datenabgleich vor der Konferenz ist nicht erforderlich.

## **2 Java DICOM Viewer**

Die Möglichkeiten der Java-Programmiertechnik zur Realisierung medizinischer Betrachtungs- und Bildverarbeitungssoftware wurden in jüngster Zeit im Rahmen verschiedener Projekte untersucht [1, 2, 3, 4]. Im Labor für Medizinische Informatik der FH Aachen Abteilung Jülich wurde ein Java DICOM Viewer als Java- Applet realisiert [1]. Die Implementierung des Viewers als Java-Applet hat erhebliche Vorteile im Vergleich zu herkömmlichen Lösungen .Unabhängig von der Hardware und des Betriebssystems können die Clients die Betrachtungssoftware (Java-Applet) von einem Web Server laden, ohne eine lokale Software-Installation zu benötigen. Einzig ein Java-fähiger Web Browser wird auf den Rechnern benötigt.

Über ein Dreischicht-Modell (PACS, Web Server und Client-Ebene) erfolgt der Zugriff auf das PACS. Das Applet dient dabei zur Bildauswahl, Bilddarstellung und Bildverarbeitung. Ein Java Servlet oder eine Java Applikation auf dem Web Server bildet die Mittelschicht und greift auf das PACS mit dem zentralen Bildbestand zu [5, 6]. Eine geeignete Suchoption über die Ebenen Patient, Studien und Serien ermöglicht die Auswahl von Bildern aus dem PACS, die dann vom Applet im DICOM-Format eingelesen und dargestellt werden. Die Funktionen der Betrachtungssoftware erlauben umfangreiche Darstellungsmöglichkeiten:

- Interaktive und voreingestellte Kontrast- und Helligkeitsanpassung (Fensterung) sowie Histogrammeinebnung.
- Lupenvergrößerung, Drehung und Spiegelung des Bildes.
- Schärfungsfilter (Unsharp Masking) und beliebige FIR-Filter.
- Dynamische Sequenzdarstellung (z.B. für Kardioanwendungen) und interaktive Auswahlmöglichkeiten in einer Sequenz bei MR- und CT-Aufnahmen.
- Einblendung von EKG und Bildauswahl über das EKG für Kardioaufnahmen.
- Darstellung der DICOM- Headerinformationen.

Die Benutzeroberfläche der Betrachtungssoftware passt sich automatisch dem Anwendungsbereich an. Es stehen nur die Funktionen zur Verfügung, die für die jeweilige Anwendung (Einzelbild, Bildsequenz, Kardioaufnahme) sinnvoll sind. Die Benutzeroberfläche wird außerdem unabhängig von der Auflösung des jeweiligen Bildschirms immer in den gleichen Proportionen dargestellt. Diese Funktion erlaubt es, Telekonferenzen mit Rechnern unterschiedlicher Auflösung durchzuführen.

Die Anwendung zeigt insbesondere in der Darstellung von Bildern und Bildsequenzen sowie in der Verarbeitung rechenintensiver Bildoperationen eine sehr gute

Performance. Auf einem Pentium III 700 MHz wird kann unter Java 1.3 eine Bildsequenz mit 512x512x8Bit Einzelbildgröße mit 115 frames per second dargestellt werden. Ein Bild mit einer Größe von 1910x1716x16Bit wird mit einem beliebigen 5x5 FIR Filter in 3,8 s verrechnet.

### **3 Teleradiologie mit Java**

Der Java Viewer wurde in der vorliegenden Aktivität für die Teleradiologie erweitert. Hierbei können sich eine beliebige Zahl von Clients, die mit dem Web Server verbunden sind, zu einer Telekonferenz zusammenschließen. Der Web Server ermöglicht sowohl die Verbindung der Applets zum PACS als auch die Kommunikation der Applets untereinander. Eine zusätzliche Java Applikation auf dem Web Server steuert die Telekonferenz.

#### **3.1 Ablauf einer Telekonferenz**

Beim Laden der Software vom Web Server erfolgt über einen Dialog die Anmeldung an die Datenbank (Überprüfung der Benutzerrechte) und auf Wunsch die Anmeldung an eine Konferenz. In einem weiteren Dialog werden alle Personen angezeigt, die an der Konferenz teilnehmen möchten. Haben sich alle Teilnehmer einer Telekonferenz angemeldet und sind alle Teilnehmer einverstanden, wird die Bearbeitung gestartet. Der erste angemeldete Teilnehmer ist zunächst der Konferenzleiter. Er bestimmt die Funktionen, die ausgeführt werden. Alle anderen Teilnehmer sehen den Mauszeiger des Konferenzleiters als zusätzlichen Mauszeiger auf der Oberfläche. Die vom Konferenzleiter gewählten Funktionen werden bei allen Teilnehmern simultan ausgeführt. Der für die Konferenz zur Verfügung stehende Funktionsumfang entspricht dem oben genannten Umfang des Java DICOM Viewers. Jederzeit kann ein beliebiges Bild aus dem Datenbestand des PACS für die Bearbeitung geladen werden, das dann simultan allen Teilnehmern angezeigt wird. Die Rolle des Konferenzleiters kann von jedem Teilnehmer mit einem Mausklick angefordert werden und während der Konferenz beliebig wechseln.

#### **3.2 Programmtechnische Steuerung der Konferenz**

In Abb.1 ist der Funktionsablauf einer Telekonferenz zu sehen. Das System hat wie bereits erwähnt eine Dreischicht Architektur bestehend aus dem PACS mit einer Bilddatenbank, dem Web Server, auf dem die Java Applikation zur Konferenzsteuerung und Datenbankabfrage installiert ist, und den Clients, die das Java-Applet als Betrachtungs- und Konferenzsoftware in einen Browser laden. Die Verbindung zum PACS ist wie in [5] und [6] beschrieben realisiert worden. Der Client, der sich als erster an der Konferenz anmeldet, ist zunächst der Konferenzleiter (Client 1). Er gibt seinen Funktionsaufruf via RMI (Remote Method Invocation) an die Serverapplikation weiter. Der Server empfängt diese Funktion und ruft die entsprechende Funktion

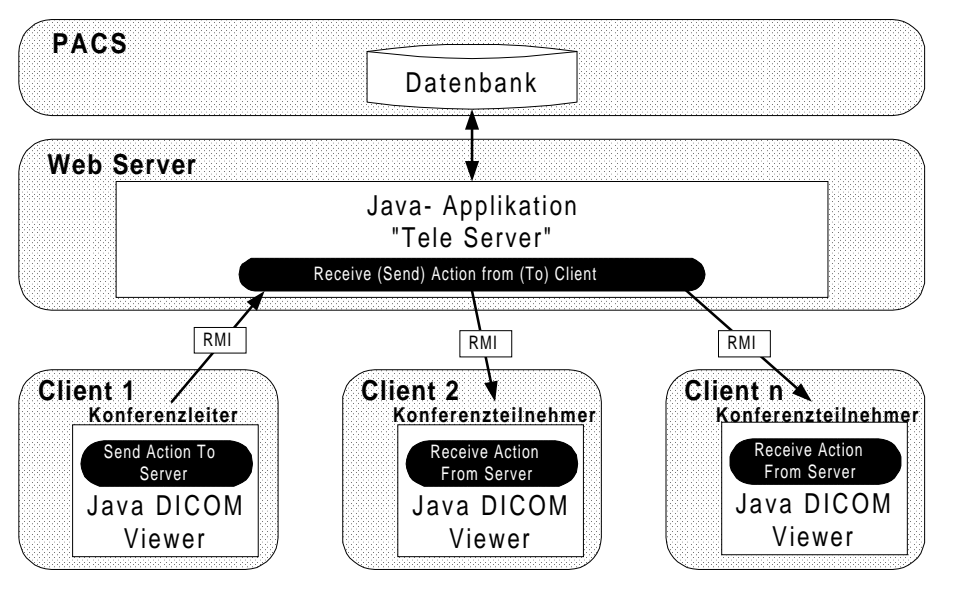

**Abb.1:** Funktionsablauf einer Telekonferenz/Telekonsultation mit Java

mit den nötigen Parametern bei allen anderen angeschlossen Clients (Konferenztei lnehmern, Client 2-n) ebenfalls per RMI auf. Für diese RMI-Kommunikation in beiden Richtungen werden sogenannte Callbacks verwendet. Die Applets der Konferenzteilnehmer agieren sowohl als RMI-Clients als auch als RMI-Server. Die für RMI nötige Registrierung (RMI-registry) ist für eine Java-Applet nicht möglich, da keine lokale Anwendung auf den Clients gestartet werden kann, so dass die Referenz in serialisierter Form an den Server übergeben wird [7].

# **4 Evaluation**

Das System erlaubt einer beliebigen Zahl von Personen innerhalb und außerhalb einer Klinik einer Telekonferenz beizutreten, ohne dass spezielle Software auf den Rechnern der Teilnehmer installiert sein muss. Einzig ein Java fähiger Netzwerk Browser wird auf den Clients benötigt. Die zu besprechenden Bilder müssen nicht separat vor der Konferenz an die Teilnehmer übertragen werden, sondern werden während der Konferenz aus dem zentralen PACS geladen. Durch die oben erwähnte Unabhängigkeit von der Bildschirmauflösung sehen alle Teilnehmer die gleiche Einteilung des Bildschirms, und es entstehen keine Probleme durch verschiedene Positionierung oder Ausschnittsvergrößerungen auf den einzelnen Arbeitsplätzen.

Das System funktioniert in allen TCP/IP basierten Netzwerken. Die Verbindung wird ausschließlich zum Web Server aufgebaut, der die Kommunikation untereinander ermöglicht. Die Übertragung der Bilddaten in schmalbandigen Netzen (ISDN) ist zwar zeitaufwendig; die Bearbeitung der geladenen Bilder läuft hingegen auch in diesen Netzen ohne erkennbare Verzögerungen ab. Dieser Vorteil wird dadurch erzielt, dass während der Konferenz nur Steuerparameter übertragen werden und somit das Netzwerk minimal belastet wird. Eine dazu parallele Sprachübertragung ist über herkömmliche LAN-Telefonsysteme problemlos möglich.

Die Überprüfung der Benutzerrechte erfolgt bei der Anmeldung an das PACS. Nur autorisierte Benutzer können mittels ihres Benutzernamens und Passwortes Bilder aus dem PACS laden und an der Konferenz teilnehmen. Die sichere Übertragung der Daten über öffentliche Netze ist nicht Bestandteil dieser Arbeit. Hier wird auf die sich zum Standard etablierenden Verschlüsselungstechniken wie PGP verwiesen.

In dem zur Zeit realisierten Konzept trägt das Java-Applet keine Signatur. Damit wird bewusst ein Zugriff auf die Festplatte und die Systemressourcen der Clients unterbunden. Das System birgt somit kein Sicherheitsrisiko für den Benutzer und verhindert gleichfalls die (unkontrollierte) Abspeicherung medizinischer Daten auf den Clients.

# **5 Literatur**

- 1. Hillen W., Jansen N., Unglauben F., Indefrey R.: Multimediale Darstellung und Verarbeitung medizinischer Bilddaten in Rechnernetzen. Bildverarbeitung für die Medizin 1998: 373-377. Springer-Verlag, Berlin 1998
- 2. S. Hludov, Th. Engel, Ch. Meinel: JAVA basierte DICOM-Viewer. Telemedizinführer Deutschland 2000: 254-258. Deutsches Medizin Forum, Bad Nauheim 1999
- 3. Jörg Holstein, Klaus Kleber, Andreas Schröter, Paul Kriener, Dietrich Grönemeyer: Jive - A Java based DICOM image viewer, In: ISCB-GMDS-99 44. Jahrestagung der Deutschen Gesellschaft für Medizinische Informatik, Biometrie und Epidemiologie, Heidelberg 1999
- 4. Balbach T, Liß T, Horsch A: Visualisierung und Kommentierung von DICOM-Daten Ein Java-Applet. Bildverarbeitung für die Medizin 1998: 338-342, Springer Verlag, Berlin 1998
- 5. Unglauben F.: Implementation of an Oracle database with a Java interface for medical image visualisation, Master Thesis, Coventry University 1999
- 6. Unglauben F., Hillen W., Murdfield M.: Evaluation of Two- and Three-Tier Database Connections for a Java Based Medical Image Viewer. Bildverarbeitung für die Medizin 2000:203-207. Springer-Verlag, Berlin 2000
- 7. Kondring Th.: Java-basierter Medical Image Viewer für die Teleradiologie, Diplomarbeit, FH Aachen Abt. Jülich 2000

Dieses Projekt wurde unterstützt vom "Innovationsprogramm Forschung" des "Ministerium für Schule, Wissenschaft und Forschung" des Landes Nordrhein Westfalen.